# **Lenya 2.0 Subversion Guide**

## **Table of contents**

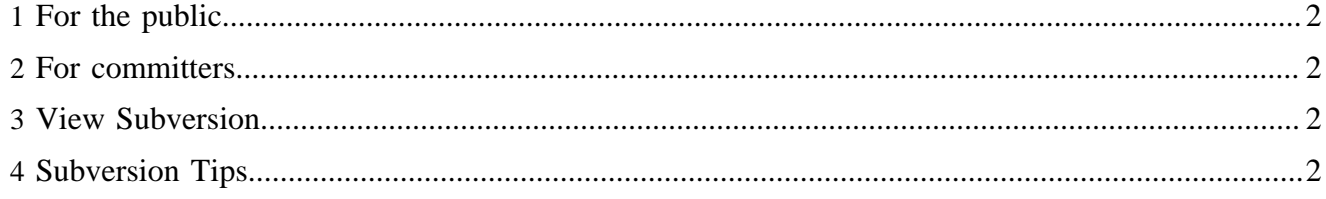

### <span id="page-1-0"></span>**1 For the public**

Start the shell of your choice and enter:

```
svn co http://svn.apache.org/repos/asf/lenya/tags/RELEASE_2_0 lenya-2.0.x
```
#### <span id="page-1-1"></span>**2 For committers**

Start the shell of your choice and enter:

```
svn co https://svn.apache.org/repos/asf/lenya/trunk lenya-2.0.x
ssh -l username svn.apache.org
svnpasswd username
exit
```
#### <span id="page-1-2"></span>**3 View Subversion**

<http://svn.apache.org/viewcvs.cgi/lenya/#dirlist>

#### <span id="page-1-3"></span>**4 Subversion Tips**

Installing the SVN client with SSL enabled on Debian Woody:

```
apt-get install openssl
apt-get install libssl-dev (Important Header Files)
./configure --with-ssl
make
make install (su)
svn --version
```